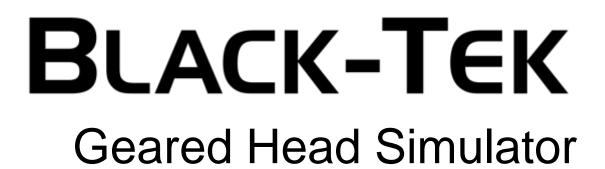

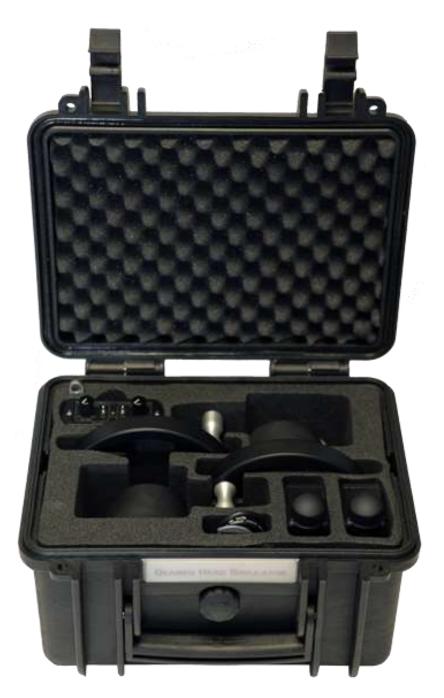

Take all components out of the box

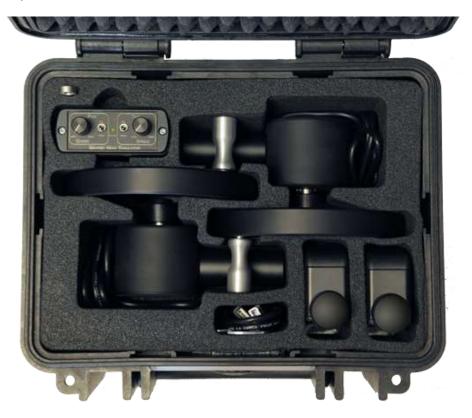

Place the Controller on your desk next to your computer

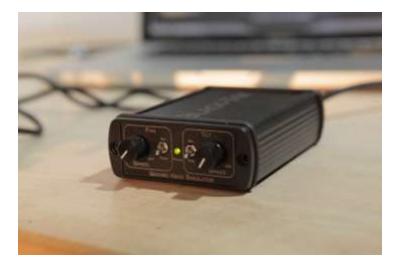

Place the clamps on the edge of your desk about 10-15 cm apart from each other

Connect the two Lemo-plugs of the wheels to the backside sockets of your Controller

## The regular layout is

- Pan-Wheel on the left hand side
- Tilt-Wheel on the right hand side

Connect the GHS controller and your computer with the supplied USB cable

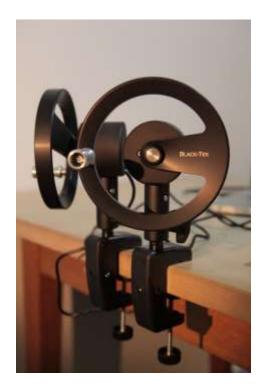

## Test the setup

Your should now see the MouseCursor moving around the Desktop while moving the wheels.

If the Cursor is not moving, check the DIP-Switch Settings on the back of your Controller

You can adjust speeds and directions of both wheels with the knobs and switches on the front of your controller.

## Important note for all users who are new to wheels:

Please make sure you are using the classic Geared Head wheel setup:

- Pan-Wheel on the left hand side Turning it clockwise must pan the camera to the left)
- Tilt-Wheel on the right hand side Turning it clockwise must tilt the camera upwards)

You can change directions on the Controllerbox !

Software Installation

On the USB-Memorystick choose your folder matching to your Operation System

Window or MacOS

or check our Downloadpage for the latest version:

www.Black-Tek.com/ghs/software.php

To run the Windows version of the programm, copy the files to your computer. Right-Click on the EXE-File and go to "Properties" and check the "Allow" / "Zulassen" Checkbox:

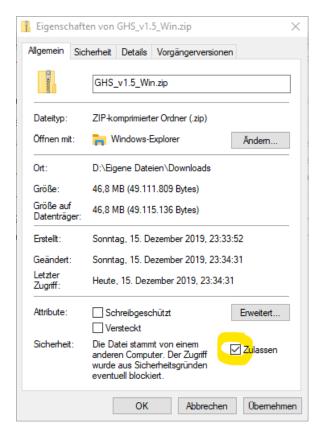

You might need the same procedure for the ZIP-File, after you have downloaded software from our website.

In MacOS, when you start the software for the first time, you need to hold the Cm Key while starting the app

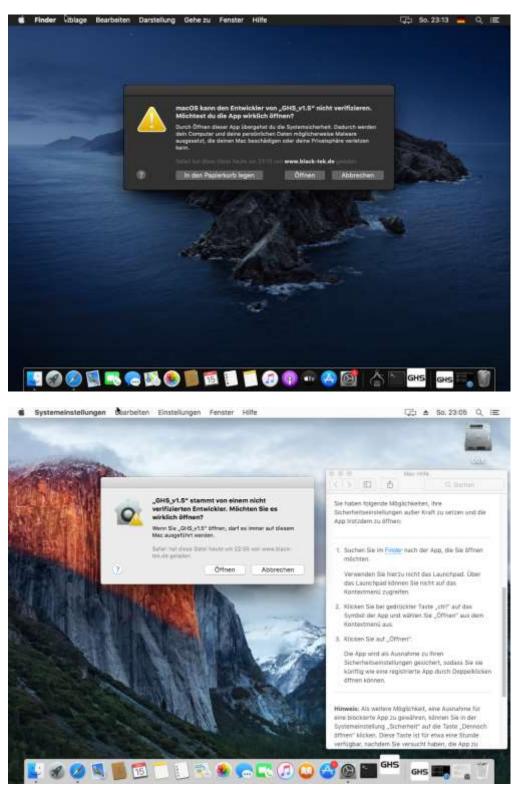

See https://support.apple.com/de-de/HT202491 for details

Black-Tek GmbH | Amselweg 4 | D-82152 Krailling | Germany | www.Black-Tek.com

## <u>Main Menu</u>

| GEARED | Head Sim                 | ULATOR    |  |
|--------|--------------------------|-----------|--|
|        | Football                 |           |  |
|        | City Race<br>Butterfly   | BLACK-TEK |  |
|        | Labyrinth<br>scene music |           |  |
|        | Credits                  |           |  |
| · U    |                          |           |  |
|        |                          |           |  |

Select one of the Scenes to Start the Simulation

There are four Scenarios available:

- Football: Two football-players are running behind a ball
- Car-Chase: You can follow cars chasing each other
- Butterfly: You have two men sitting on a bench with a wild butterfly flying around
- Labyrinth: This is a training scene, where you can follow a 3D-Labyrinth with a red Laserpointer

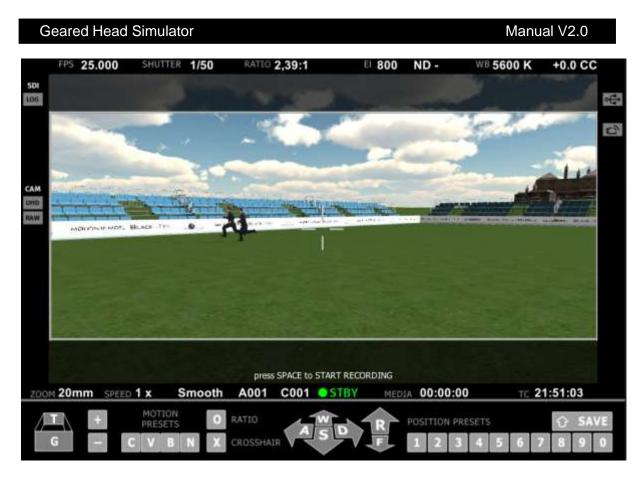

You can see most of the shortcuts in the lower area of the screen.

to get a full overview on all available ShortCuts, just press  $\mathbb H$  or  $\mathbb F^1$ 

|         | 5 25.000                                                                                                    | SHUTTER 1/50 | RATIO 2,39         | 9:1 EI 801      | 0 ND -     | WB 5600 K        | +0.0 CC |
|---------|----------------------------------------------------------------------------------------------------|--------------|--------------------|-----------------|------------|------------------|---------|
|         |                                                                                                    |              |                    |                 |            |                  | 0       |
| ß       |                                                                                                    | press to m   | ove camera to sav  | ved location    |            | or / car<br>peed |         |
|         |                                                                                                    | 1 2          | 3 4 5 6            | 7 8 9 0         | 13         | Page<br>Inden    | Bally-  |
| M       |                                                                                                    | to save ca   | mera location hold | d SHIFT 🚹       | +          |                  |         |
| D W     |                                                                                                    | جا Settin    | igs Dialog         | ESC Leave Scene | 0 Fram     | e Ratio          | -       |
| ini ite | Contraction of the local division of the local division of the loc | forward      | up zoom in         | H Toggle Help   | X Cross    | shair On/Off     | -       |
|         |                                                                                                    | A S backward | D F G              | Motion Presets  | Start/Stop | Recorder         |         |

Esc

Exits the current Scene

| Camera-Movement                                                                 |
|---------------------------------------------------------------------------------|
| 1,2,3,4,5,6,7,8,9,0 Recalls a saved Position                                    |
| Shift + 1, 2, 3, 4, 5, 6, 7, 8, 9, 0 Saves a Position                           |
| W Moves Forward                                                                 |
| S Moves Backwards                                                               |
| A Moves Left                                                                    |
| D Moves Right                                                                   |
| R Moves Up                                                                      |
| F Moves Down                                                                    |
| ☐ Zooms In                                                                      |
| G Zooms Out                                                                     |
| + or Im Increases the speed of the actors (football-players / cars / butterfly) |
| or Decreases the speed of the actors                                            |
| Enter Opens the Settings Dialog                                                 |
| Space] Starts and Stops the Recorder                                            |
| CVBN Recalls different Motion-Presets                                           |
| Open the Settings Dialog to see treir use                                       |
| O Changes the Frame Ratio between 4:3, 1,78:1, 1,85:1, 2:1, 2,39:1 and None     |
| X Switches the Crosshair on and of (It can not be switched off in Labyrinth)    |
| Black-Tek GmbH   Amselweg 4   D-82152 Krailling   Germany   www.Black-Tek.com   |

Hardware-Settings

**DIP-Switches** 

Switch 1 - ControllerMode

ON = MouseMode OFF = Joystick Mode You must restart the Controller to change Mode !

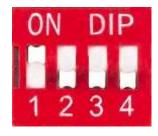

In MouseMode the Controller moves your MousePointer You can use any Software that uses the Mouse as a control device

In JoystickMode the Controller behaves like a USB-Joystick. You can use any Software that uses a Joystick as input device

Switch 2-4 are not assigned yet